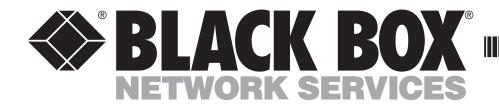

KV1701 KV1702 KV1711 KV1712

# To connect an Octopus unit

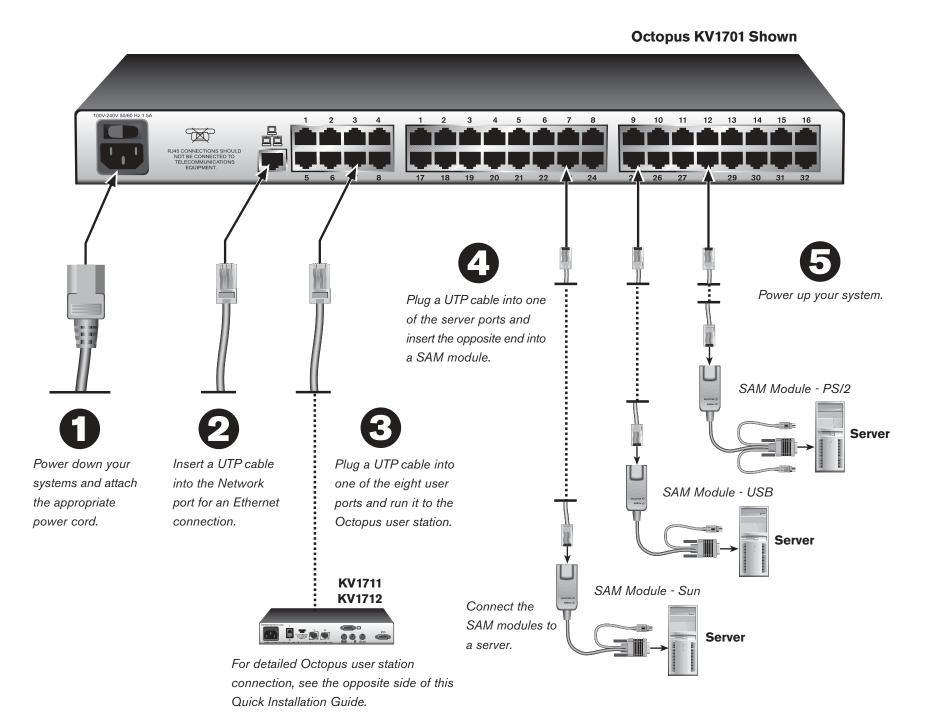

#### Initial setup

Remove the Octopus KV1701 or Octopus KV1702 from the packaging and place it in the location chosen for it. Rack mounting brackets have been included for easy rack installation.

Connecting power to the Octopus switch

Locate the power cord that came with the Octopus

switch and plug one end into the power socket on the

rear of the Octopus. Plug the other end into an

appropriate AC wall outlet.

Connecting to the LAN

Insert a UTP cable attached to your LAN into the Network
port on the back of the Octopus switch.

### Connecting to the Octopus user station

Insert a UTP cable from a user station into one of the 8 or 16 user ports to the right of the Network port. Repeat this step for every user in your system. For more details on user station connection, please refer to the opposite side of this Quick Installation Guide.

Connecting the servers and/or serial devices
Insert one end of a UTP cable into one of the 32 or
64 server ports. Fasten the opposite end into the RJ45
port on the SAM module.

**NOTE:** It is good practice to power down computers that will be part of your Octopus system to ensure the proper operation of keyboard and mouse.

Plug the SAM connectors into the appropriately labeled ports on your server. Repeat this procedure for all computers that are to be connected to the Octopus switch.

#### **5** Powering up your system

Power up your Octopus system.

#### For additional information

For further information on Octopus hardware connection, rackmounting, software setup and security configuration, please refer to the installer/user guide. For the latest Octopus updates, please visit us on the web at www.blackbox.com.

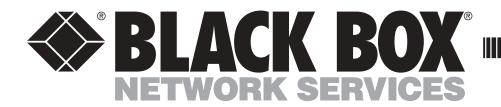

KV1701 KV1702 KV1711 KV1712

# To connect an Octopus user station

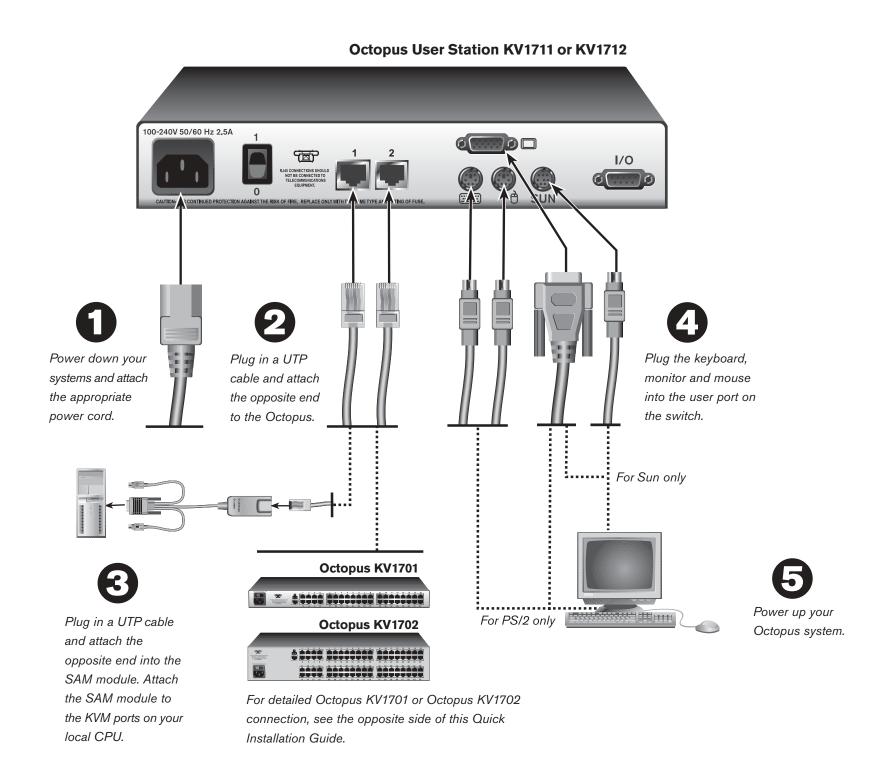

Connecting power to the Octopus user station
Locate the power cord that came with the Octopus user
station. Plug one end into the power socket on the rear
of the Octopus user station and then plug the other end
into an appropriate AC wall outlet.

Connecting to the Octopus switch
Insert one end of a UTP cable into the RJ45 port on the
back of an Octopus user station. Attach the other end of
the UTP cable to one of the user ports on the Octopus

switch. Computers may be placed up to 1,000 feet away from the Octopus user station. Repeat this step for every Octopus user station attached to your system.

For more details on Octopus switch connection, please refer to the opposite side of this Quick Installation Guide.

## Connecting to a local CPU

Insert one end of a UTP cable into one of the RJ45 ports on the back of the Octopus user station. Fasten the opposite end into the RJ45 port on the SAM module. Attach the SAM module to the KVM ports on your local CPU.

4 Connecting the keyboard, monitor and mouse Plug your keyboard, monitor and mouse cables into the appropriately labeled connectors on the back of the Octopus user station.

#### Rowering up your system

Power up your Octopus system.

#### For additional information

For further information on Octopus hardware connection, software setup and security configuration, please refer to the installer/user guide. For the latest Octopus updates, please visit us on the web at www.blackbox.com.